## **IDE Arduino Portable**

## **installation portable de l'IDE Arduino**

Comment créer et utiliser une version portable du logiciel Arduino (IDE) AUTEUR: Arduino

Ce document explique comment effectuer une installation portable du logiciel Arduino (IDE) sur des machines Windows et Linux. Une installation portable contient tous les fichiers et répertoires nécessaires pour faire fonctionner le logiciel Arduino (IDE) sur un ordinateur sans affecter ses fichiers en dehors du dossier désigné pour l'installation portable. Pourquoi portable ?

Presque dans toutes les écoles, les étudiants n'ont pas de privilèges d'administrateur, ils n'ont donc pas d'accès en écriture dans certains dossiers. Cela pose un problème lors de l'utilisation du logiciel Arduino (IDE), car vos préférences et votre carnet de croquis sont enregistrés dans l'un de ces dossiers. En utilisant une version portable de l'IDE, vous pouvez surmonter ce problème.

Un autre scénario peut être le suivant :

vous souhaitez organiser un atelier et vous avez besoin d'une bibliothèque supplémentaire ou d'un noyau spécifique .

Étant donné que la version portable stocke le carnet de croquis, les bibliothèques et le dossier matériel localement, vous pouvez avoir un point de départ égal pour toutes les personnes qui rejoignent l'atelier en répliquant simplement le même dossier sur toutes les machines.

Ceci est également très utile si, pour une raison quelconque, vous n'avez pas de connexion Internet et souhaitez tout préparer pour votre projet sans téléchargements ni retards.

De plus, une installation portable peut être sur une clé USB, vous permettant de transporter votre ensemble personnel de croquis, de cœurs et de bibliothèques, à utiliser sur n'importe quel ordinateur sans l'affecter avec vos fichiers. Windows et Linux

La procédure est faite de quelques étapes simples. Vous pouvez utiliser une clé USB ou un dossier local sur votre machine. Une fois cela fait, avec des bibliothèques et des cœurs supplémentaires si nécessaire, ce dossier peut être copié sur d'autres machines.

- Téléchargez une version compressée de l'IDE Arduino en fonction de votre système d'exploitation ;
- Une fois le téléchargement terminé, extrayez le contenu de l'archive sur l'unité choisie (locale ou clé USB) ;
- Ouvrez le dossier extrait et à sa racine créez un nouveau répertoire appeléportable, aux côtés des autres ;

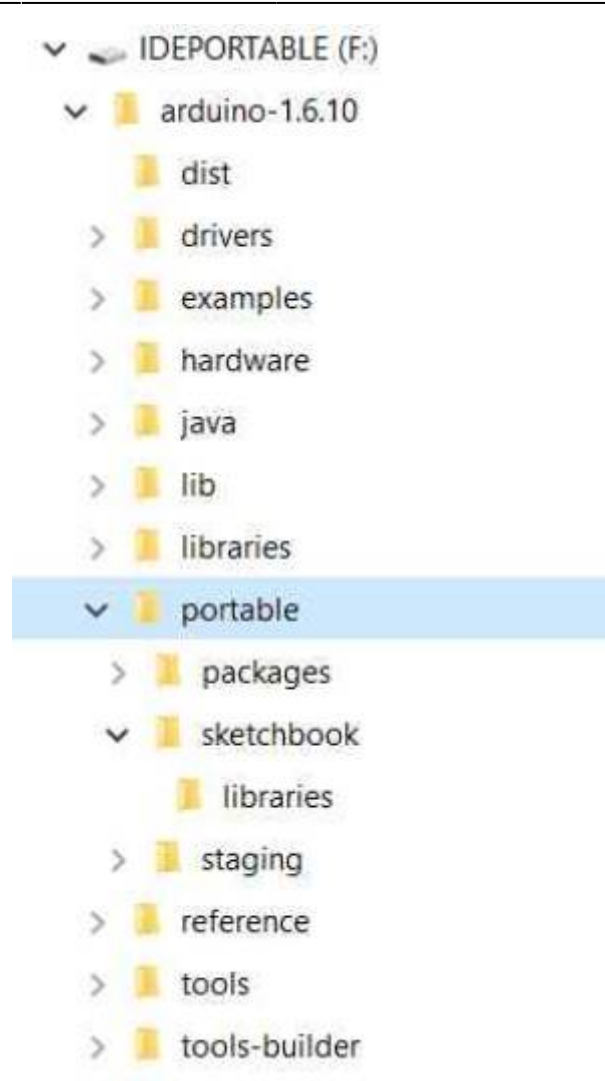

L'arborescence doit être comme celle-ci ; le dossier portable sera rempli par le logiciel Arduino (IDE) selon les besoins des bibliothèques, des croquis et des cœurs.

Pour utiliser cette installation, lancez l'exécutable Arduino ;

A partir de maintenant tous les sketches, librairies et cores supplémentaires seront installés dans leportabledossier. Vous pouvez copier tout le dossier principal et l'emporter avec vous où vous voulez : il conservera toutes vos préférences, bibliothèques, cœurs et croquis. Remarque Mac OS

L'installation portable n'est pas officiellement prise en charge sur les systèmes d'exploitation Mac d'Apple pour plusieurs raisons. L'un d'eux est lié à la signature du package (nous signons le package Arduino IDE): l'ajout de tout contenu - comme des cœurs supplémentaires, des bibliothèques et des croquis - au package cassera la signature.

Une conséquence de cela est la réaction du Gatekeeper qui pourrait même empêcher l'application de démarrer. Ceci est lié au système d'exploitation et non à notre IDE. Quoi qu'il en soit, si vous souhaitez expérimenter, vous pouvez consulter ce fil de discussion et essayer par vous-même les solutions développées par la communauté.

## **Mise à jour de l'installation portable**

Si vous souhaitez mettre à jour une installation portable vers une version plus récente, téléchargez la

nouvelle version au format compressé, puis extrayez le contenu dans un dossier temporaire.

Maintenant, vous pouvez soit déplacer le dossier "portable" que vous avez de l'ancienne installation vers la nouvelle, soit copier tous les fichiers de la nouvelle version sur l'ancienne, en écrasant tous les fichiers.

Dans tous les cas, vous devriez vous retrouver avec l'installation du logiciel Arduino portable (IDE) mis à jour avec vos cœurs, bibliothèques et croquis conservés.

N'oubliez pas de renommer le dossier racine avec la version appropriée, si nécessaire. Vous devez toujours lancer le fichier exécutable "Arduino" depuis le dossier de votre installation portable pour utiliser les croquis, les cœurs et les bibliothèques qu'il contient.

Si vous avez une autre installation du logiciel Arduino (IDE) sur la machine que vous utilisez, cette version ne sera pas affectée. Les bibliothèques et les cœurs déjà installés sur la machine ne seront ni vus ni utilisés par l'installation portable.

From: <http://chanterie37.fr/fablab37110/>- **Castel'Lab le Fablab MJC de Château-Renault**

Permanent link: **[http://chanterie37.fr/fablab37110/doku.php?id=start:arduino:ide\\_portable](http://chanterie37.fr/fablab37110/doku.php?id=start:arduino:ide_portable)**

Last update: **2023/01/27 16:08**

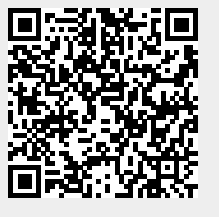